You will need a good command of English to participate in YUFE courses and activities successfully. All students are expected to have mastered English to at least B2 level of the Common European Framework (CEFR).

If you cannot prove your English proficiency with a test result, degree certificate or other official document or proof accepted by the university you are enrolled at, you can do a self-assessment through DIALANG.

Declaration of honour

If you decide to take this self-assessment in order to prove your B2 proficiency in English, you must take the test yourself and alone, without any resources or help.

If you take all five parts of the DIALANG test and submit five screenshots of the test results stating B2 or higher, you can participate in YUFE.

If there are any concerns about your English proficiency during your participation in YUFE courses and/or activities, you may be asked to take a formal language test.

This admission to YUFE courses and/or activities is only valid within the YUFE programmes and cannot be accepted as proof of language proficiency for admission to other English-taught education programmes.

Below, you will find information on how to access and take the DIALANG self-assessment test.

NOTE: DIALANG has five parts.

- 1. Listening (30 questions)
- 2. Writing (30 questions)
- 3. Reading (30 questions)
- 4. Structures (30 questions)
- 5. Vocabulary (30 questions)

Each part consists of 30 questions. These questions come in four different formats: multiple choice, drop-down menus, text entry and short-answer questions.

You have to answer the questions in the order they appear. Once you have answered a question and moved on to the next page, you cannot go back to change your answer.

The example below shows a Reading question. All the other parts work in the same way. Check that your computer's speakers are working correctly before you take the Listening test.

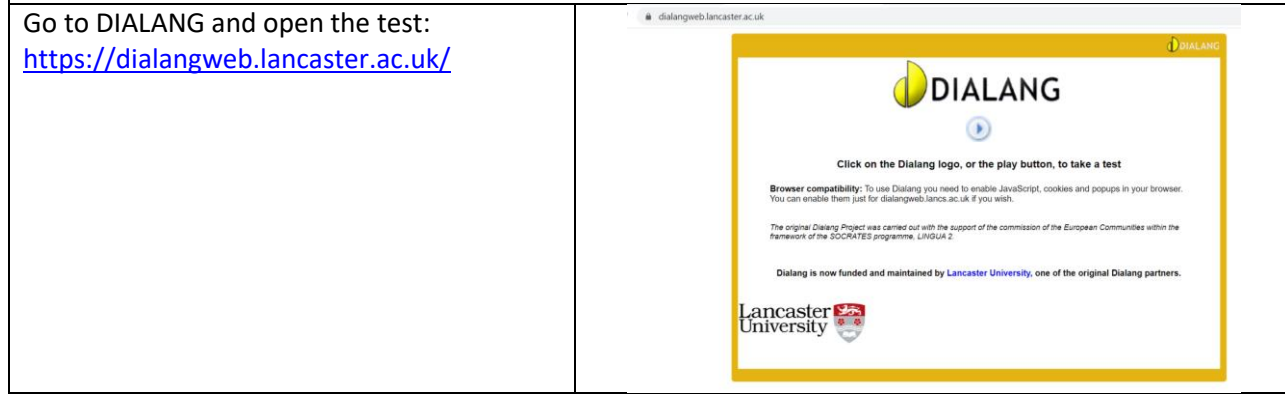

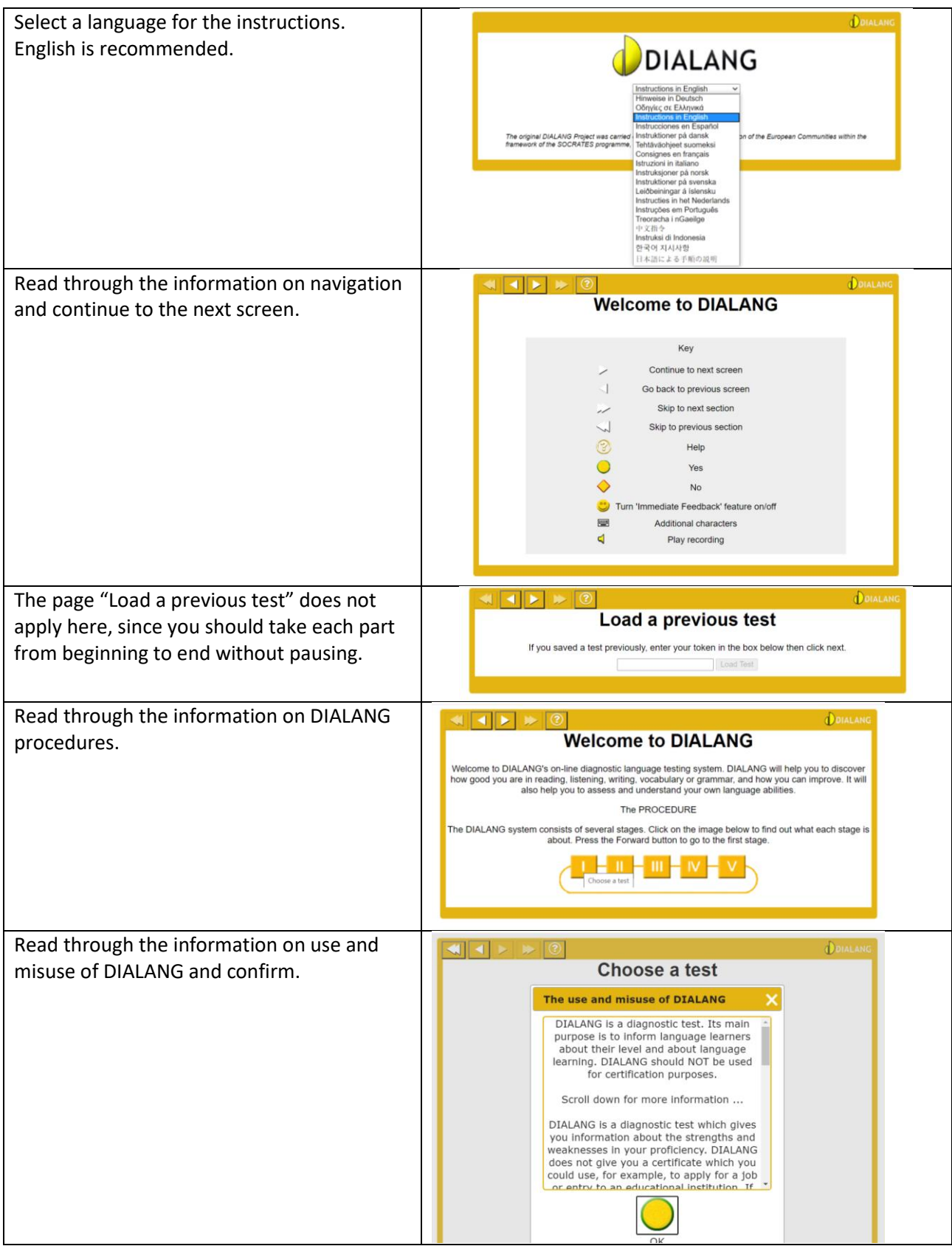

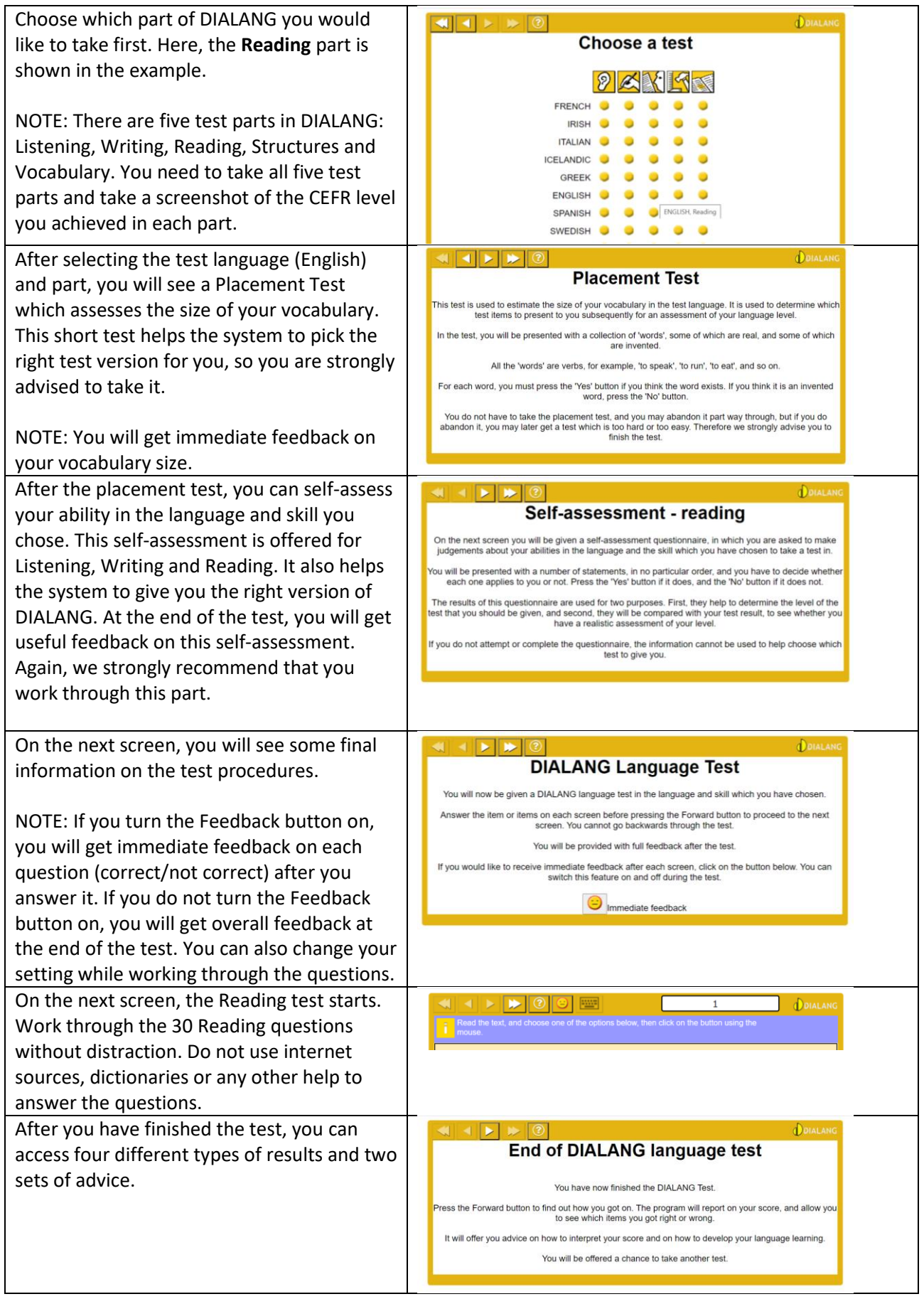

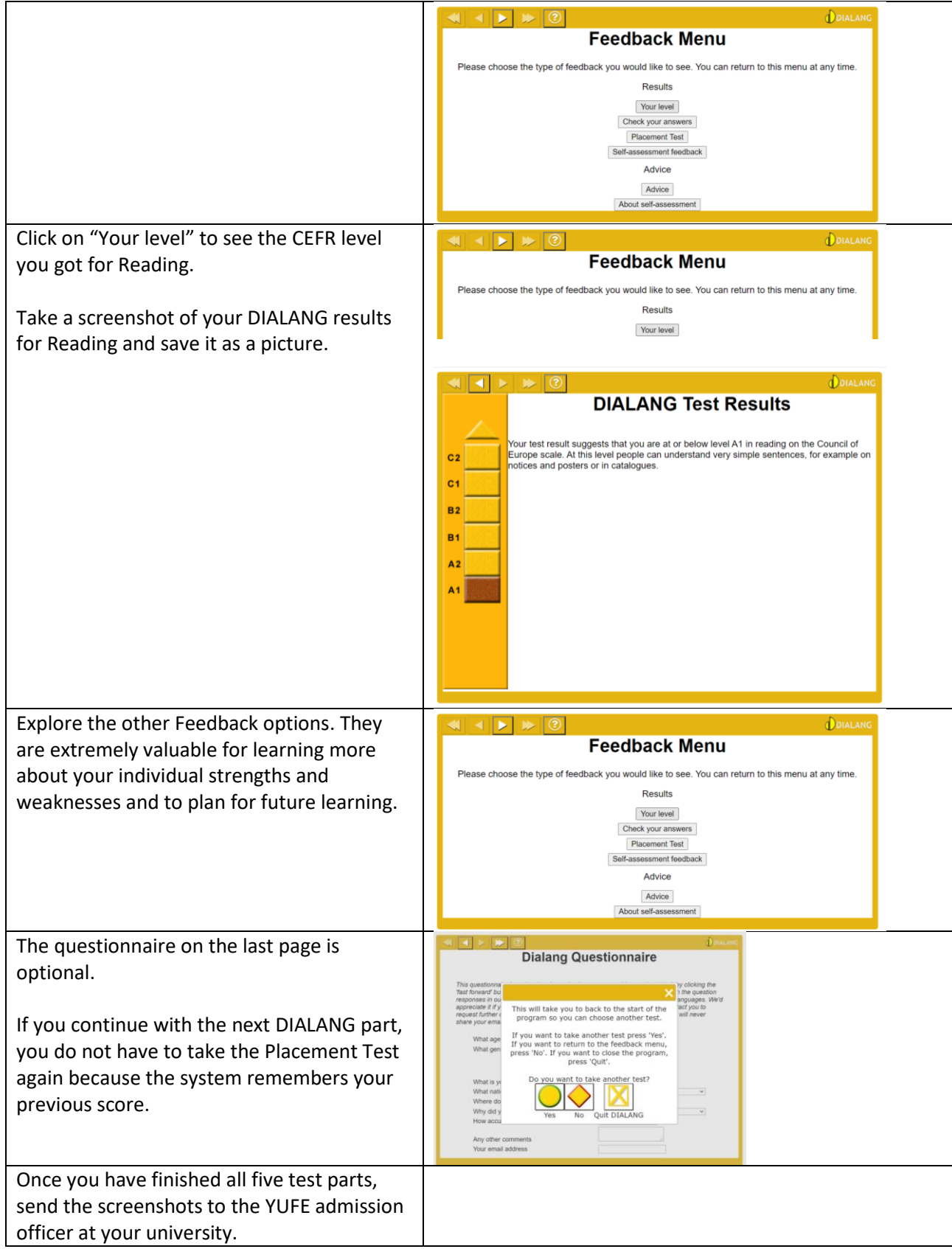